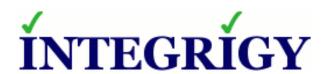

# Oracle Business Intelligence Enterprise Edition (OBIEE)

# **Security Top Ten**

June 18, 2014

Michael Miller Chief Security Officer Integrigy Corporation Phil Reimann
Director of Business Development
Integrigy Corporation

# Agenda

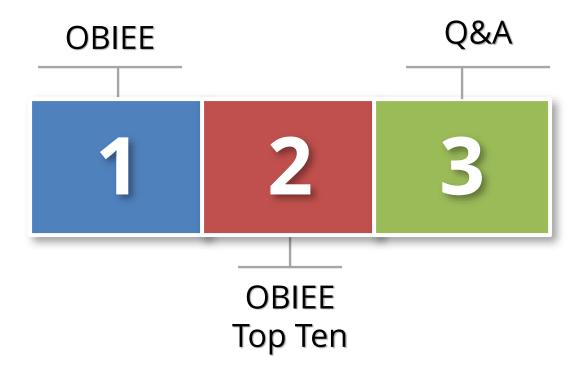

# **About Integrigy**

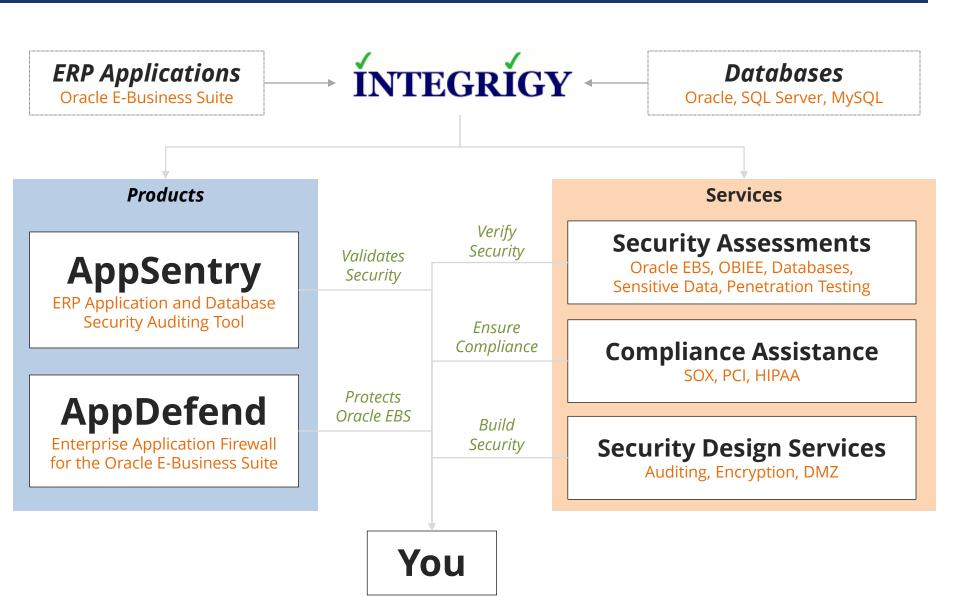

# Agenda

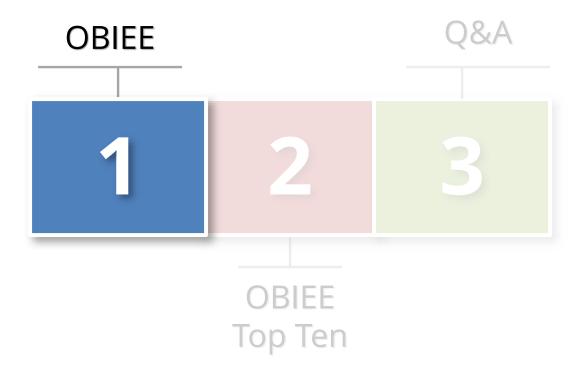

# **OBIEE Security Examined**

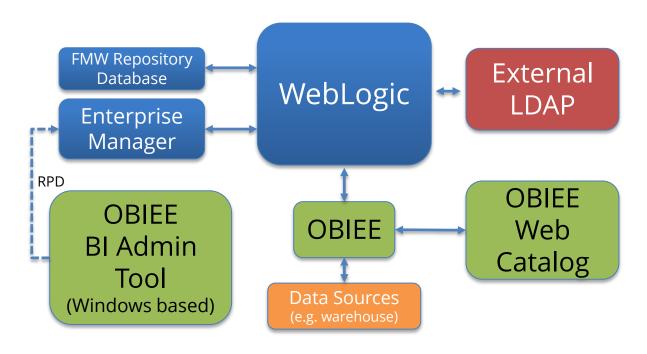

Size of box proportionate to component's impact on security

# **OBIEE Security**

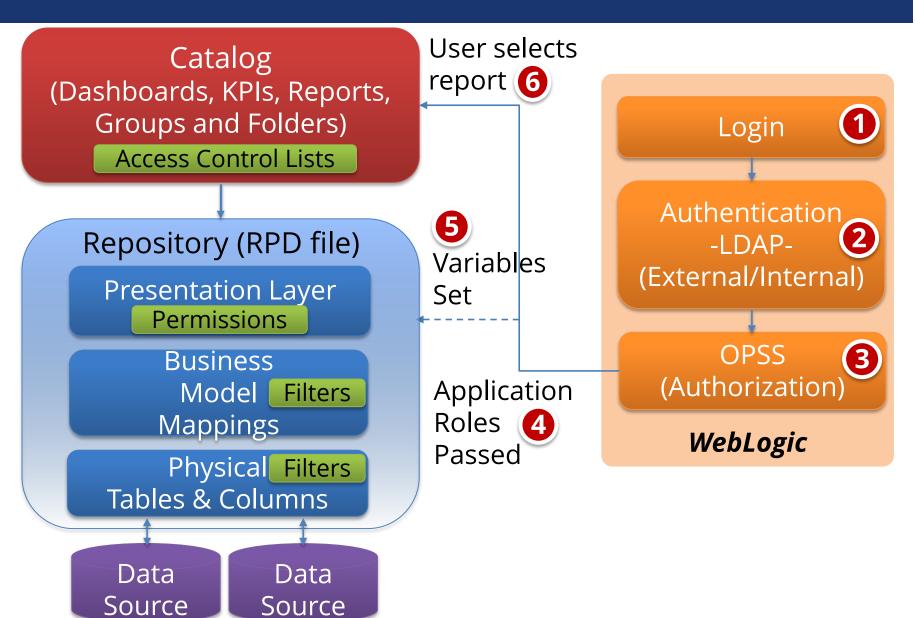

# Agenda

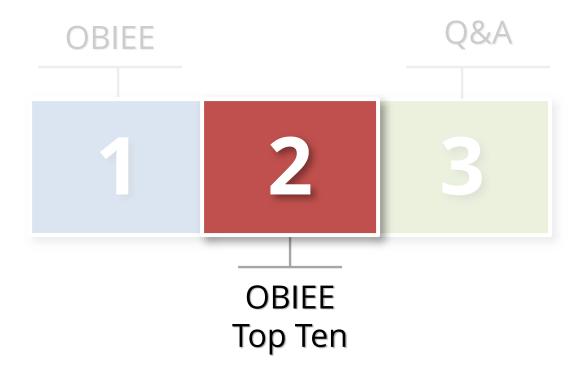

# Top 10 OBIEE Security Vulnerabilities

- Patching Policies and Procedures
- Metadata database security
- Key accounts not secured
- RPD security
- Weak overall security

- Sensitive data not protected
- Direct SQL access allowed
- Write-Back enabled
- **9** Go URL and SQL access
- No Usage Tracking

### **Patch Levels**

- OBIEE 11.1.1.6.x end-of-life 2-April-2014
  - Sustaining support
- Recommend
  - Upgrade to OBIEE 11.1.1.7.x

# Metadata Database Security

- Metadata repository database required for each Fusion Middleware product
  - OBIEE schemas: BIPLATFORM, MDS

#### Recommendations

- All standard database security best practices apply
- Apply CPU patches
- Do not manually edit or allow access
- Do not use for Usage Tracking

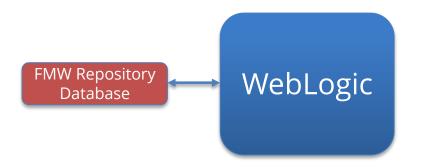

# **Key Accounts Not Secured**

| OS owner of WebLogic            | Try not use to 'weblogic' or to use welcome1   |
|---------------------------------|------------------------------------------------|
|                                 | for a password                                 |
| OS user that runs<br>WebLogic   | Do not use root or a privileged user. Do not   |
|                                 | hardcode this user's credentials in            |
|                                 | startup/shutdown scripts                       |
| WebLogic administration user(s) | End-user(s) with full Administration rights to |
|                                 | WebLogic – only appropriate people should      |
|                                 | have access                                    |
| BI Admin User                   | Seeded end-user with full Administration       |
|                                 | rights to OBIEE                                |
| BI System User                  | Seeded account not intended to be used by      |
|                                 | users. Change password by following the        |
|                                 |                                                |
|                                 | specific Oracle support instructions.          |
| OracleSystemUser                | Seeded account created during installation.    |
|                                 | User name can be change later but need to      |
|                                 | follow instructions                            |

# Act-As and Impersonation

|                                                       | Impersonate                                          | Act-As                                     |
|-------------------------------------------------------|------------------------------------------------------|--------------------------------------------|
| Level of access                                       | Full access                                          | Full or read-only access, on a single user |
| Users whose identity can be assumed by the proxy user | Any and all users,<br>anytime                        | Defined list of users                      |
| Access method                                         | Construct URL manually                               | Standard functionality of UI               |
| How to know if being used                             | No indication given                                  | Both proxy and Target are shown in the UI  |
| Security risk                                         | Credentials exposed in plain text when URL submitted | Little to none                             |

# **Key Account Recommendations**

#### Key accounts

- Reconcile as part of full audit of OBIEE
- Regularly rotate all passwords per Oracle Support
  - Note 1365210.1
  - Fusion Middleware Security Guide for Oracle Business Intelligence Enterprise Edition 11g (E10543-08) – Appendix C Troubleshooting Security in Oracle Business Intelligence

#### Act-As and Impersonation

- OBIEE security assessment
- Set and/or review policy for using
- Use Act-As if at all possible
- Implement Usage Tracking
- Log and Monitor

# **RPD Security**

#### Password to encrypt and open RPD

- Protect all meta data and security rules

#### Export to XML option

Connection pool passwords ARE encrypted

#### Recommendation

- Use complex passwords and regularly rotate password
- Use different password for production
- Secure access to XML export and put RPD under source code control

# Weak Overall OBIEE Security

- No easy way to reconcile security and authorization.
   Three security solutions:
  - Catalog (ACLs)
  - Presentation Layer permission grants
  - Data level filters
- Commonly find
  - Rogue groups and users
  - Errors and gaps
- Recommendation
  - OBIEE security assessment

Catalog (Dashboards, KPIs, Reports, **Groups and Folders) Access Control Lists** Repository (RPD file) Presentation Layer **Permissions** Business Model Filters Mappings Physical Filters **Tables & Columns** 

### Sensitive Data Not Protected

#### Need to protect if defined in RPD

- May not need or realize exists
- Can be result of prior engagement or accidental metadata import

#### • Examples:

- Social security, credit cards, bank accounts
- Salaries, sales and customer records
- E-Business User table and passwords

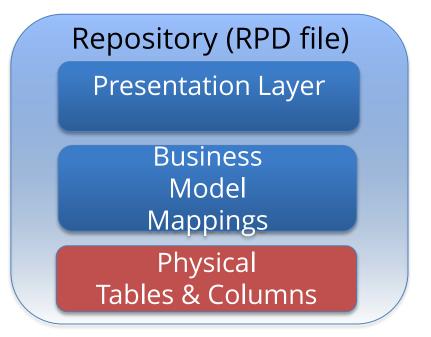

### Sensitive Data Not Protected

#### Need to project against

- Weak or no security within RPD and catalog
- Direct SQL access
- Write Back
- GO URL SQL access

#### Recommendation

OBIEE security assessment, inclusive of sensitive data discovery

# Direct SQL Access And Write-Back

#### ORACLE"

#### **Business Intelligence**

#### Administration

#### Issue SQL

Enter a SQL statement to issue directly against the Oracle BI Server. This page is for testing the Oracle BI Server only.

```
update hr.per_pay_proposals ppa
set ppa_proposed_salary_n = 1000000
where exists (select 1
        from per_assignments_x pax, per_people_x ppx
        where pax_person_id = ppx_person_id
        and pax.assignment_id = ppa.assingment_id
        and ppx.full_name = 'Fred Flintsone')
```

- Use only for debug
- Only objects in RPD can be queried
- Can combine with Write-back
- Security ACL grants rights to use

Issue SOL

Oracle BI Server Logging Level | Default ▼

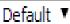

Use Oracle BI Presentation Services Cache.

### **Direct SQL Access**

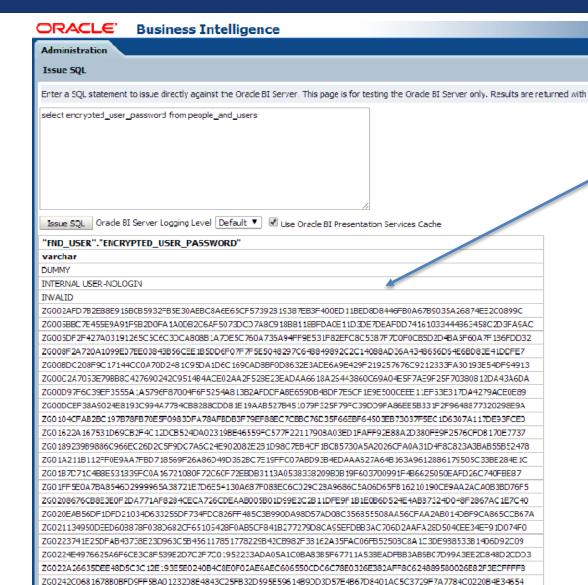

Example of exposing
Oracle E-Business
Suite Passwords from
APPLSYS.FND\_USER

#### Recommend

- OBIEE logging, monitoring and auditing
- Full audit of Security
   ACL

### Write-Back

# Connection pools can be defined to allow users to create or update data

- Has write back been enabled?
- What tables allow write-back?
- Who has security to access?
- Can they also issue Direct SQL?

#### Recommend

- OBIEE security assessment
- Logging and monitoring

# Go URL And SQL Access

- Go URL used to integrate Presentation Services with external portals and applications
  - Set variables, session attributes
- Security concerns
  - Must authenticate first
    - Do you have a PUBLIC user?
  - Bypasses certain parts of security
  - Creates OHS (Apache) log entries
  - Can Issue SQL

# Go URL & SQL Access

#### **Authenticate**

http://<host>:<port>/analytics/saw.dll?GO&NQUser=weblogic&NQPassword=Password1

#### **Issue SQL**

http://<host>:<port>/analytics/saw.dll?Go&SQL=select+thecolumn+from+subject\_area

http://<host>:<port>/analytics/saw.dll?Go&SQL=select+person+salary+from+hr\_salary\_info

http://<host>:<port>/analytics/saw.dll?Go&SQL=select+encrypte d\_user\_password+from+people\_and\_users

# Go URL SQL Access

http://<host>:<port>/analytics/saw.dll?GO&NQUser=integrigy\_test\_1&NQPassword=test1234&SQL=select+encrypted\_user\_password+from+people\_and\_users

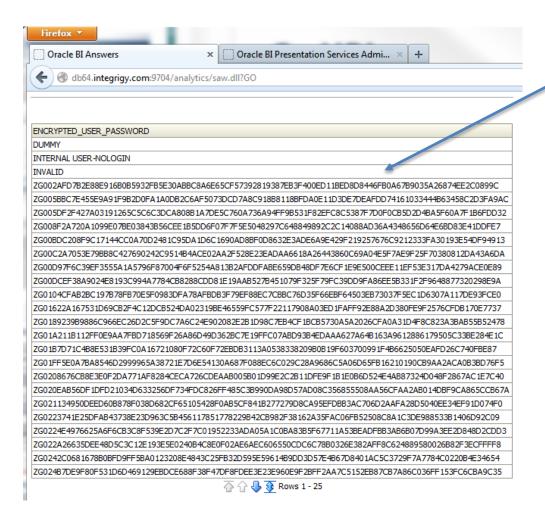

This test user

<u>CANNOT</u> issue Direct

SQL but still can

query with Go URL

Being able to see passwords from APPLSYS.FND\_USER is a BAD IDEA

Recommend to DISABLE GO URL

# No Usage Tracking

#### Oracle provides sample RPD

- Manually copy or configure required components into your RPD

#### Reports on changes to

- Enterprise manager configuration changes
- RPD changes
- Who ran what report when

#### Recommendation

- Create new schema. Do not write to metadata schemas:
   BIPLATFORM or MDS
- Make part of holistic log and audit solution
  - Integrigy Framework for Logging and Auditing
  - Pass to centralized logging (e.g. Spunk, ArcSight, etc...)

# **OBIEE Evaluate Function(s)**

### Evaluate function(s) bypass all OBIEE security

 Any DML statement may be issued directly against database: select, update and delete

## Any user can use. Not limited by Security ACL or by WebLogic

 Limited only by database privileges of account used in connection pool

#### Recommend to Disable

11g only

# Agenda

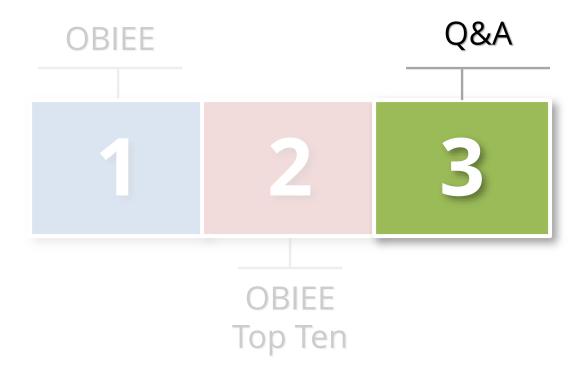

### **Contact Information**

Mike Miller

**Chief Security Officer** 

**Integrigy Corporation** 

web: www.integrigy.com

e-mail: info@integrigy.com

blog: integrigy.com/oracle-security-blog